# **COMITÉ**<br>**PARALÍMPICO** PORTUGAL

### Relatório de Testes de Usabilidade

Maio 2021

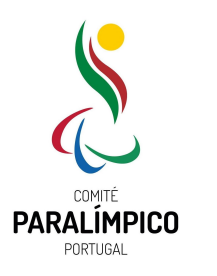

#### / INTRODUÇÃO /

Relatório de Testes de Usabilidade Comité Paralímpico de Portugal

Realizado pelo Comité Paralímpico de Portugal Com o apoio técnico de VILT Group

Portal: <https://paralimpicos.pt> Data da geração: Maio 2021

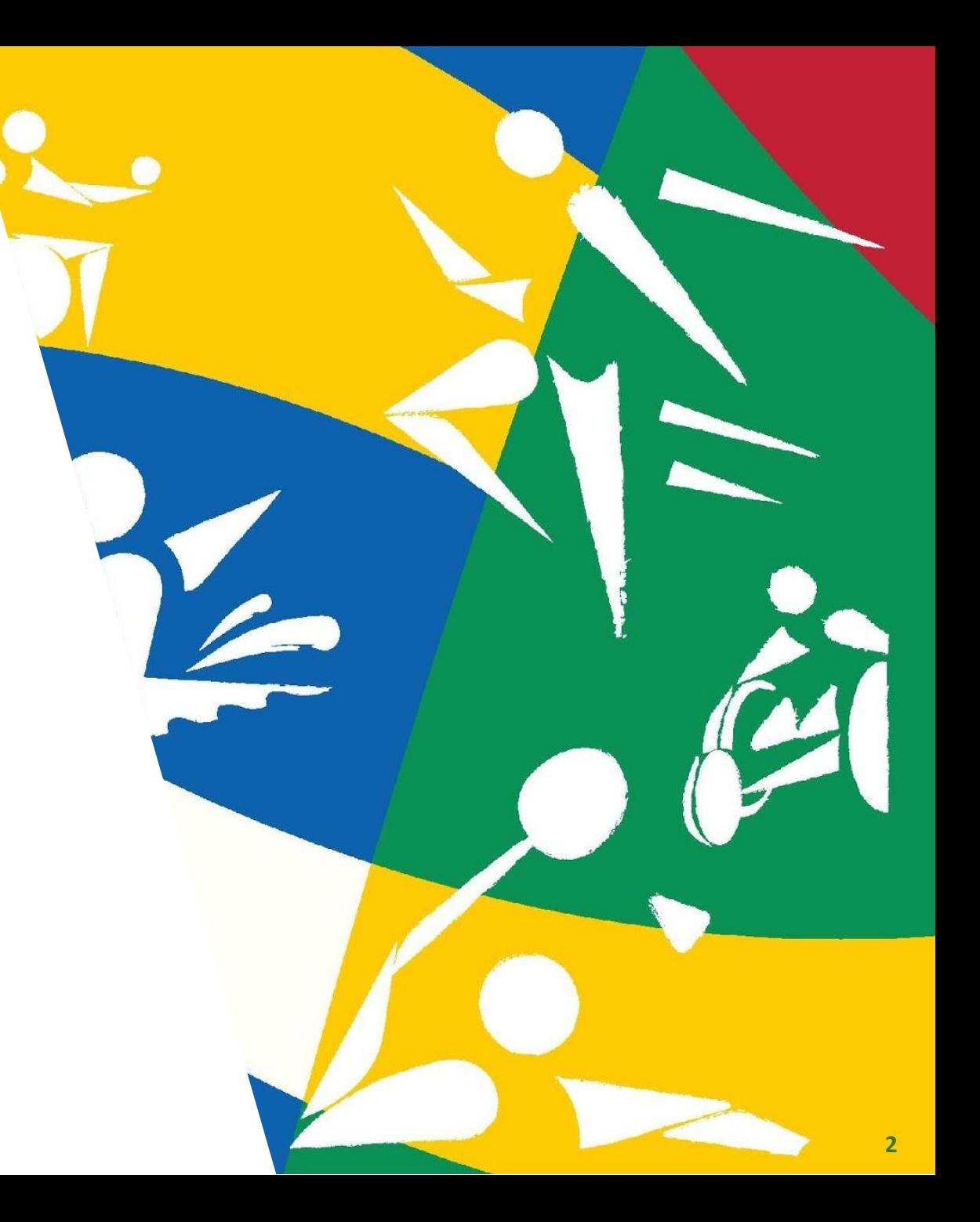

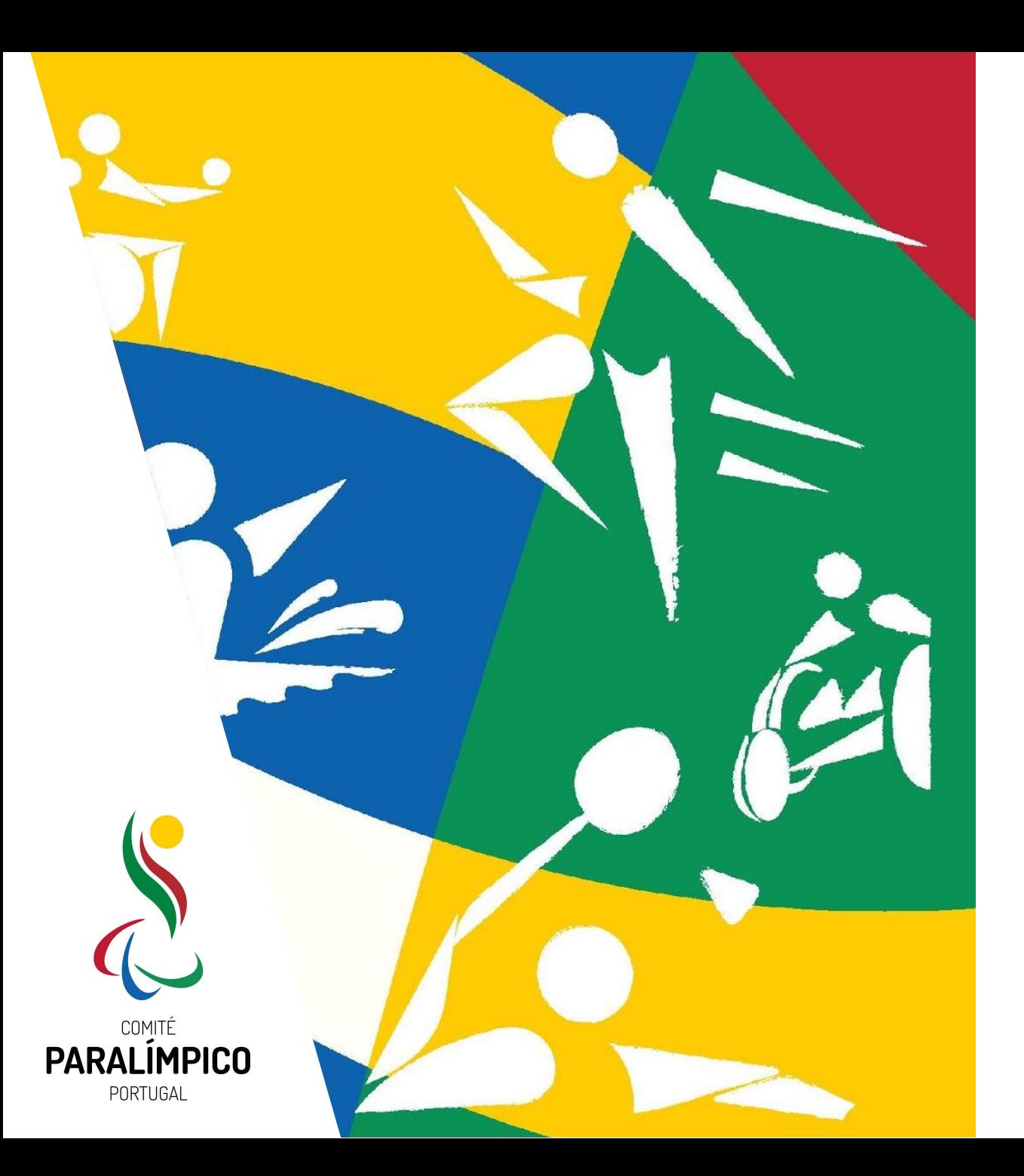

#### / ÍNDICE /

- [Introdução](#page-3-0)
- [Objetivos](#page-4-0)
- [Metodologia](#page-5-0)
- [Tarefas Principais](#page-8-0)
- [Comentários](#page-9-0)
- [Observações e Recomendações](#page-20-0)
- [Correções e Melhorias](#page-23-0)
- [Passos Futuros](#page-31-0)

<span id="page-3-0"></span>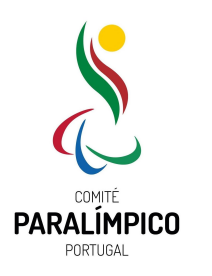

#### / INTRODUÇÃO /

Este relatório apresenta o resumo das observações e conclusões de 3 sessões de testes com utilizadores ao portal <https://paralimpicos.pt>, realizados entre os dias 3 e 18 de março de 2021.

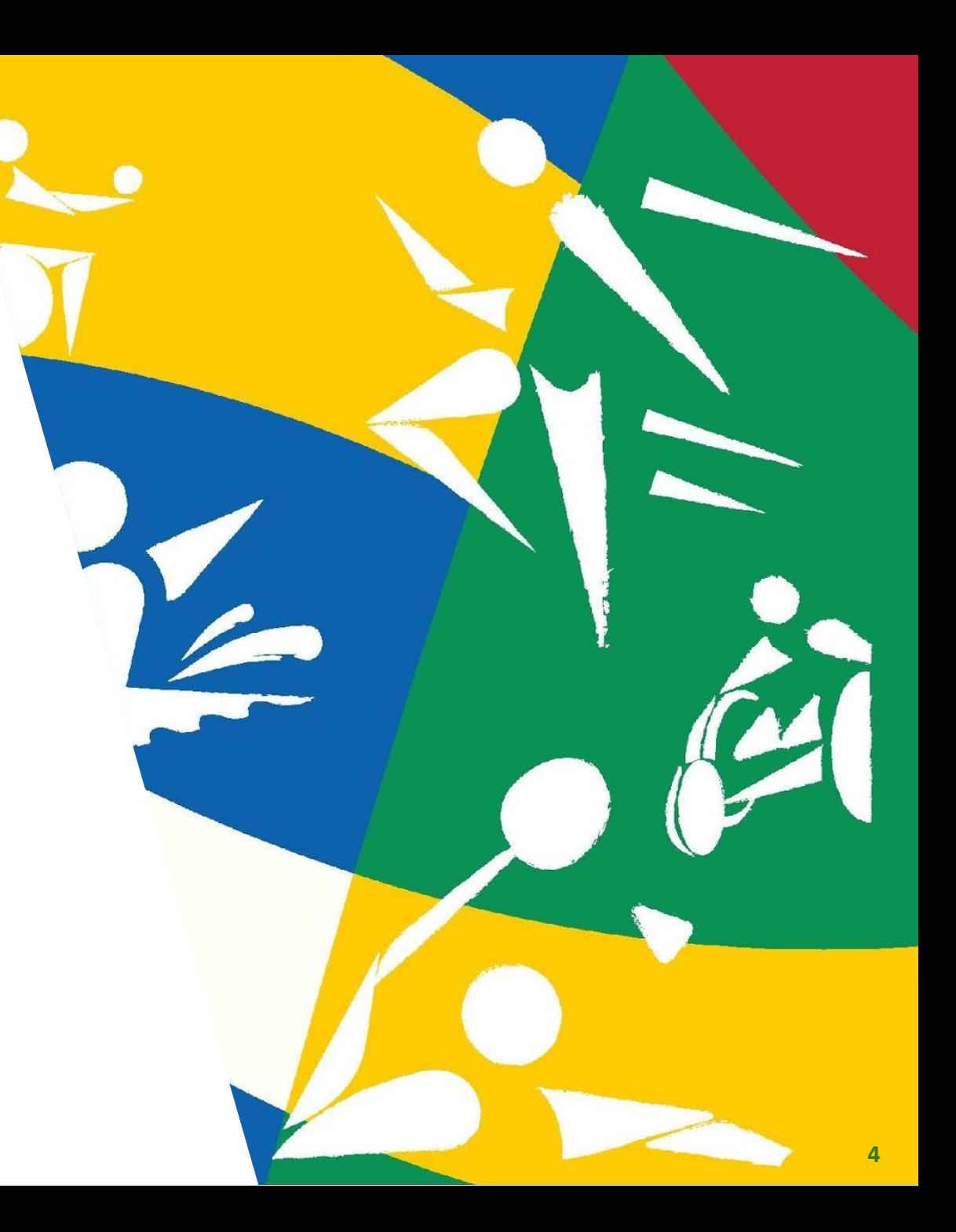

<span id="page-4-0"></span>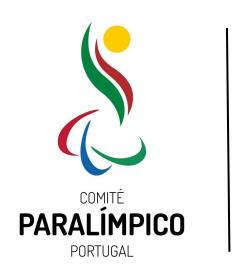

/ OBJETIVOS /

Os principais objetivos das sessões de testes foram:

- Detetar dificuldades de utilização do portal paralimpicos.pt para pessoas com e sem deficiência;
- Detetar oportunidades de melhoria que contribuam para a facilitação da utilização do portal.

Em particular, procurou descobrir-se:

- Pontos de maior dificuldade de utilização;
- Oportunidades de melhoria da experiência de utilização;
- Sugestões de solução dos maiores pontos de dor;
- Oportunidades de melhoria para o futuro.

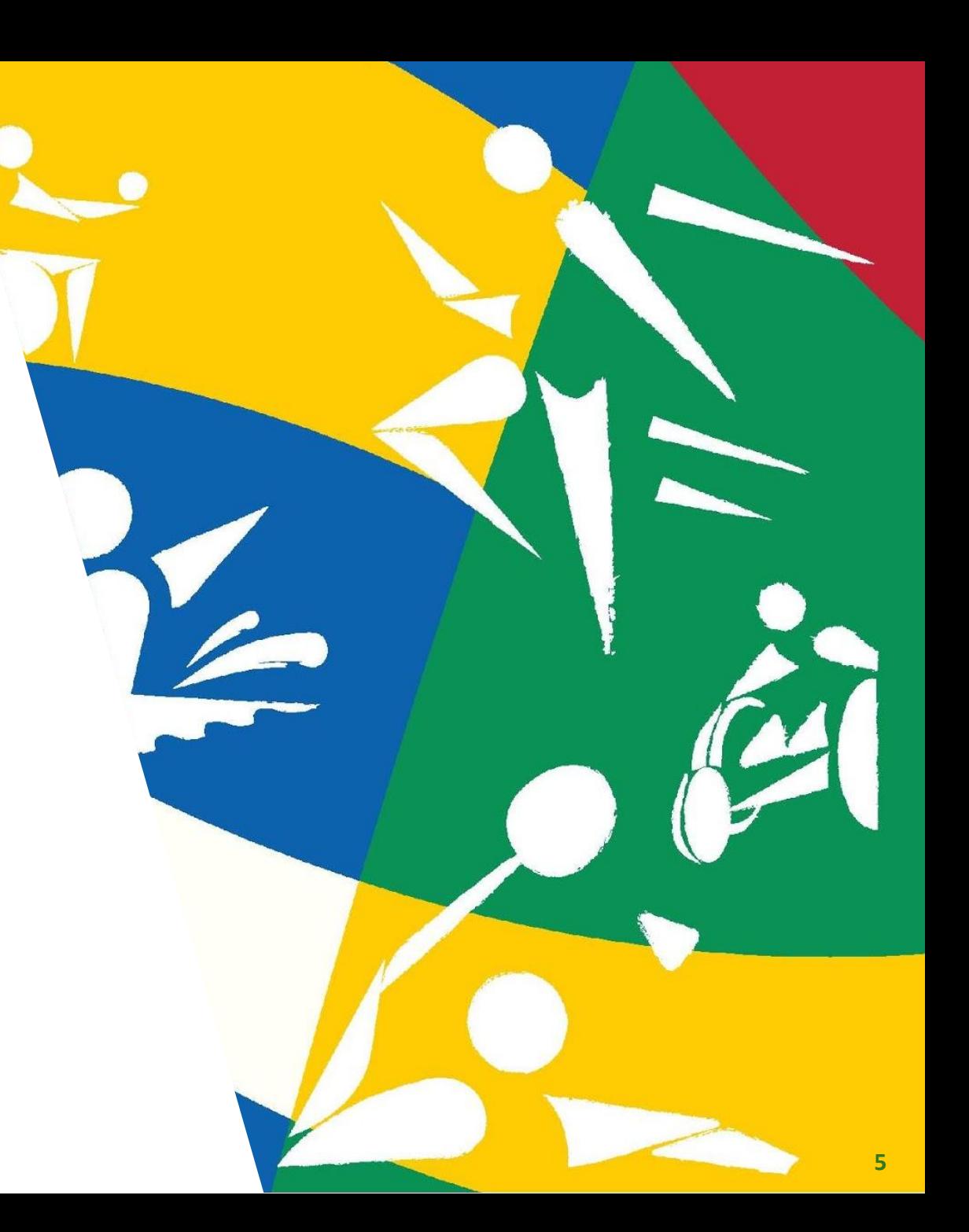

<span id="page-5-0"></span>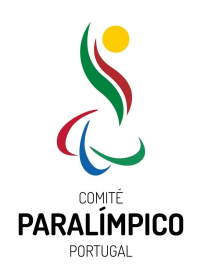

#### / METODOLOGIA /

Atendendo ao contexto do CPP, foram contactados atletas paralímpicos e pessoas com e sem deficiência para formar 3 grupos de 16 utilizadores no total, com os seguintes perfis:

- 2 pessoas com deficiência visual;
- 3 pessoas com deficiência auditiva;
- 5 pessoas com deficiência motora;
- 1 pessoa com deficiência intelectual;
- 5 pessoas sem deficiência.

O protocolo de testes inclui 5 blocos de tarefas previamente definidas e que representam ações principais no portal.

A amostra possuía um perfil heterogêneo, de ambos os gêneros, com distribuição etária díspar e literacia digital diversa.

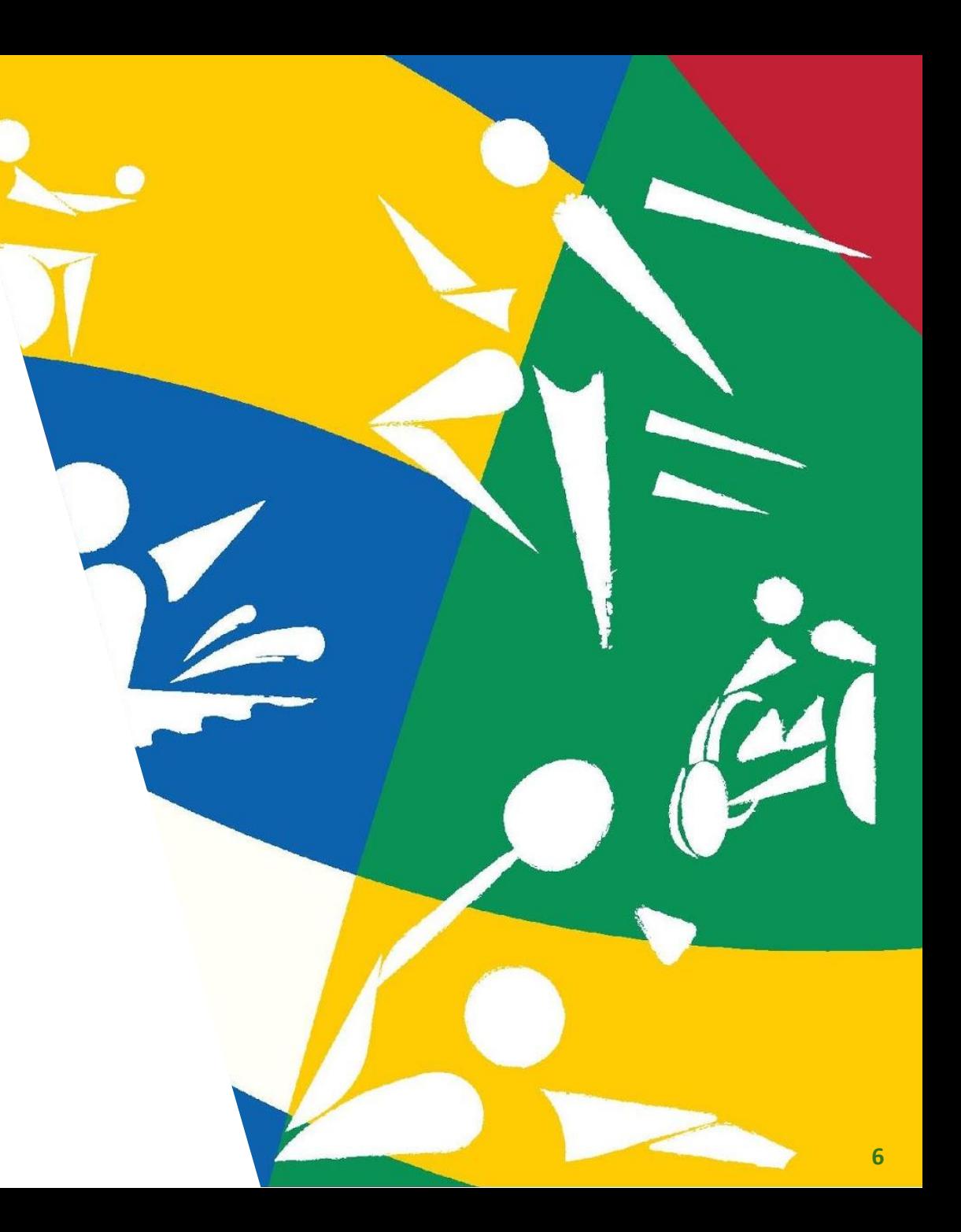

![](_page_6_Picture_0.jpeg)

#### / METODOLOGIA /

De forma a garantir a consistência entre os testes individuais, seguiu-se um procedimento de testes estruturado, que permitiu estabelecer um ponto de partida comum para cada utilizador, em cada bloco de tarefas.

Os utilizadores executaram tarefas consideradas mais comuns na utilização do portal.

Em cada execução de testes, os utilizadores foram verbalizando o que pensavam e as dificuldades ou sugestões que entenderam relevantes.

Os testes foram acompanhados pelos técnicos responsáveis pela implementação e manutenção do portal, bem como por um representante do CPP, que moderou a execução dos testes e anotou todas as considerações relevantes.

![](_page_6_Picture_6.jpeg)

![](_page_7_Picture_0.jpeg)

#### / METODOLOGIA /

Todas as sessões foram realizadas de forma remota. Todos os utilizadores (com e sem deficiência), estavam no seu ambiente de trabalho / habitação, usando as tecnologias de informação habituais, com configurações pessoais.

Todas as sessões foram gravadas com vídeo e áudio com o devido consentimento explícito de todos os participantes. As gravações foram utilizadas exclusivamente para a elaboração deste relatório e suas conclusões, sendo que as mesmas serão destruídas após a conclusão do processo de certificação do Selo de Usabilidade e Acessibilidade.

![](_page_7_Picture_4.jpeg)

<span id="page-8-0"></span>![](_page_8_Picture_0.jpeg)

#### / TAREFAS PRINCIPAIS /

Os participantes executaram tarefas representativas de user stories representativas de uso do site:

- Tarefa 1 **Quer aceder às notícias disponibilizadas no site**
- Tarefa 2 **Quer aceder à estrutura do Comité, consultar a lista de Membros, a Comissão Executiva e Conselho Fiscal**
- Tarefa 3 **Quer entrar em contacto com o Comité e precisa consultar esta informação no site**
- Tarefa 4 **Quer aceder à informação sobre os Jogos Paralímpicos e Surdolímpicos**
- Tarefa 5 **Quer encontrar clubes procurando por modalidade ou zona geográfica**

![](_page_8_Picture_8.jpeg)

<span id="page-9-0"></span>![](_page_9_Picture_0.jpeg)

![](_page_10_Picture_0.jpeg)

*TAREFA 1 - Quer aceder às notícias disponibilizadas no site*

De forma geral, todos os utilizadores executaram a tarefa sem dificuldades acrescidas.

Foram feitos os seguintes comentários/sugestões por pessoas com deficiência motora:

- Alterar a nomenclatura do menu Media por Notícias, para que fique mais claro para o utilizador que as notícias podem ser acedidas através dessa opção;
- No arquivo de notícias, inserir a data das notícias para facilitar a procura de notícias numa data específica;
- Usando um telemóvel, um utilizador não conseguiu aceder às notícias pelo menu. No entanto, conseguiu aceder usando a pesquisa do portal.

Foram feitos os seguintes comentários/sugestões por pessoas com deficiência intelectual:

• Substituir a opção de menu "Media" por "Notícias" para perceber mais facilmente onde estão as notícias.

![](_page_11_Picture_0.jpeg)

*TAREFA 1 - Quer aceder às notícias disponibilizadas no site*

Foram feitos os seguintes comentários/sugestões por pessoas com deficiência visual:

- Incluir uma descrição no texto das fotografias;
- As notícias em rodapé passam muito rapidamente para que usa uma aplicação ou software de leitura. A letra do texto das notícias deveria ser mais grossa, ou com contraste maior.
- O icon que fornece acesso à aplicação de acessibilidade está algo escondido. Sugere-se colocar o icon junto à caixa de pesquisa.

Foram feitos os seguintes comentários/sugestões por pessoas sem deficiência:

- No menu "Media" colocar a opção "Arquivo de Notícias" debaixo da opção "Últimas Notícias";
- Encontrar outra palavra para substituir a opção "Media";
- Sugestão de segmentar as notícias por categorias

![](_page_12_Picture_0.jpeg)

*TAREFA 2 - Quer aceder à estrutura do Comité, consultar a lista de Membros, a Comissão Executiva e Conselho Fiscal*

De forma geral, todos os utilizadores executaram a tarefa sem dificuldades acrescidas.

Foram feitos os seguintes comentários/sugestões por pessoas com deficiência motora:

- Sugere-se acrescentar uma introdução nas páginas da Comissão Executiva e do Conselho Fiscal;
- Sugere-se incluir uma breve descrição associada a cada fotografia da Comissão Executiva e do Conselho Fiscal;
- Um utilizador que estava a usar telemóvel para aceder ao portal não conseguiu aceder às páginas pretendidas. A dificuldade deveu-se à impossibilidade de encontrar o menu de navegação com tabulações.

Foram feitos os seguintes comentários/sugestões por pessoas com deficiência visual:

- Um utilizador teve dificuldade em chegar à informação. Conseguiu chegar através da caixa de pesquisa. Não conseguiu navegar usando o menu do portal.
- Um utilizador teve dificuldade em abrir as sub-páginas do menu uma vez que usou software de aumento (zoom) e que as sub-páginas abriam para o lado, fora do campo de visão. Não obstante, o acesso à informação é simples. Sugere que se aumente o contraste e a grossura das letras.

![](_page_13_Picture_0.jpeg)

*TAREFA 2 - Quer aceder à estrutura do Comité, consultar a lista de Membros, a Comissão Executiva e Conselho Fiscal*

Foram feitos os seguintes comentários/sugestões por pessoas com deficiência intelectual:

• Um utilizador que fez um teste com um iPad identificou que as fotografias da "Comissão Executiva" e do "Conselho Fiscal" aparecem cortadas. Sugere que as fotografias sejam redimensionadas automaticamente.

Foram feitos os seguintes comentários/sugestões por pessoas com deficiência auditiva:

• Um utilizador teve dificuldade em aceder à informação por não ter associado que o menu "Orgãos Sociais" seria o ponto de entrada para as páginas da "Comissão Executiva" e do "Conselho Fiscal".

Foram feitos os seguintes comentários/sugestões por pessoas sem deficiência:

• Um utilizador sugere apresentar um organograma da Instituição

![](_page_14_Picture_0.jpeg)

*TAREFA 3 - Quer entrar em contacto com o Comité e precisa consultar esta informação no site*

De forma geral, todos os utilizadores executaram a tarefa sem dificuldades acrescidas.

Foram feitos os seguintes comentários/sugestões por pessoas com deficiência motora:

• Um utilizador que usou o telemóvel só conseguiu aceder à página de contacto através da pesquisa. Depois de aceder, referiu que a informação está bem estruturada.

Foram feitos os seguintes comentários/sugestões por pessoas com deficiência visual:

• Um utilizador conseguiu chegar aos contactos através do Mapa do Site e não através do Menu principal.

![](_page_15_Picture_0.jpeg)

*TAREFA 3 - Quer entrar em contacto com o Comité e precisa consultar esta informação no site*

Foram feitos os seguintes comentários/sugestões por pessoas com deficiência auditiva:

• Um utilizador conseguiu chegar aos contactos através do Mapa do Site e não através do Menu principal.

Foram feitos os seguintes comentários/sugestões por pessoas sem deficiência:

• Um utilizador sugere que os contatos, o e-mail e o número de telefone apareçam antes da localização e das coordenadas do site.

![](_page_16_Picture_0.jpeg)

*TAREFA 4 - Quer aceder à informação sobre os Jogos Paralímpicos e Surdolímpicos*

De forma geral, todos os utilizadores executaram a tarefa sem dificuldades acrescidas.

Foram feitos os seguintes comentários/sugestões por pessoas com deficiência motora:

- Sugeriu-se acrescentar uma breve descrição/biografia no perfil de cada atleta
- Um utilizador teve dificuldade em chegar à informação. Refere que ter apenas a designação "Jogos" para se referir a "Jogos Paralímpicos e Surdolímpicos" é pouco claro.

Foram feitos os seguintes comentários/sugestões por pessoas com deficiência visual:

- Um utilizador referiu que a navegação no sub-menu de "Jogos" tem várias páginas e isso dificulta a leitura.
- Um utilizador indica que os sub-menus têm fundo branco e que se confunde com o fundo branco da página. Sugere que se altere o contraste.

![](_page_17_Picture_0.jpeg)

*TAREFA 4 - Quer aceder à informação sobre os Jogos Paralímpicos e Surdolímpicos*

Foram feitos os seguintes comentários/sugestões por pessoas com deficiência auditiva:

- Um utilizador sugere que as fotografias dos atletas sejam todas com o equipamento desportivo.
- Um utilizador sugere que em vez de ter apenas a opção de menu "Jogos" agregando os jogos paralímpicos e os jogos surdolímpicos, que se tenha uma opção específica para cada um destes jogos

Foram feitos os seguintes comentários/sugestões por pessoas com deficiência intelectual:

- Um utilizador descreve que se pode confundir a designação "Jogos" com jogos lúdicos ou video jogos, em vez dos jogos paralímpicos ou dos jogos surdolímpicos.
- Refere também que seria relevante inserir informação biográfica e palmarés na página de cada atleta.

![](_page_18_Picture_0.jpeg)

*TAREFA 5 - Quer encontrar clubes procurando por modalidade ou zona geográfica*

De forma geral, todos os utilizadores executaram a tarefa sem dificuldades acrescidas.

Foram feitos os seguintes comentários/sugestões por pessoas com deficiência motora:

- Sugere-se que se clarifique o mecanismo de pesquisa no mapa de inclusão, para poder pesquisar apenas pela modalidade, sem ter que colocar um distrito.
- Um utilizador apenas conseguiu chegar ao Mapa de Inclusão a partir da pesquisa.

Foram feitos os seguintes comentários/sugestões por pessoas com deficiência visual:

- Sugere-se mudar o nome da opção de menu "Mapa de Inclusão" para "Clubes"
- Um utilizador não teve percepção de que ao selecionar uma opção, os resultados apareciam mais abaixo na página, de forma automática.
- Um utilizador refere que seria útil ter uma breve descrição da funcionalidade, no início da página.

![](_page_19_Picture_0.jpeg)

*TAREFA 5 - Quer encontrar clubes procurando por modalidade ou zona geográfica*

Foram feitos os seguintes comentários/sugestões por pessoas com deficiência auditiva:

- Um utilizador indica que no telemóvel, é um pouco mais difícil utilizar a funcionalidade
- Um utilizador sugere que se acrescente o logotipo de cada clube, junto à informação do mesmo, bem como fotografias das respetivas instalações.

Foram feitos os seguintes comentários/sugestões por pessoas com deficiência intelectual:

• Um utilizador sugere alterar a opção de menu "Mapa de Inclusão" para "Clubes"

Foram feitos os seguintes comentários/sugestões por pessoas sem deficiência:

- Vários utilizadores sugerem a alteração da opção de menu "Mapa de Inclusão" para "Clubes", ou outra designação mais clara.
- Um utilizador sugere que se inclua mais informação sobre como usar o mapa para pesquisar os clubes.

# / OBSERVAÇÕES E RECOMENDAÇÕES /

<span id="page-20-0"></span>**COMITÉ**<br>**PARALÍMPICO** 

PORTUGAL

![](_page_21_Picture_0.jpeg)

#### / OBSERVAÇÕES E RECOMENDAÇÕES /

![](_page_21_Picture_2.jpeg)

- De forma generalizada, os utilizadores indicam que a navegação nas páginas do site é simples e está bem estruturada. O portal é agradável, visualmente simples, e não apresentar desafios maiores na navegação.
- A pesquisa funciona bem e é útil para chegar à informação que se pretende.
- O menu do site não aparece quando se faz navegação por tabulações. Este ponto é especialmente relevante para pessoas com deficiência visual ou motora por reduz significativamente a facilidade de navegação no portal.
- De forma generalizada, sugere-se alterar o nome de algumas opções de menu:
	- "Inclusão Desportiva" para "Clubes"
	- "Media" para "Notícias"

![](_page_22_Picture_0.jpeg)

#### / OBSERVAÇÕES E RECOMENDAÇÕES /

- 
- Um conjunto significativo de utilizadores não notou o icon colocado em baixo à direita do portal, e que permite acesso a uma aplicação para controlo de contraste, tamanho de letra e outras funções com objetivo de facilitar a navegação a pessoas com deficiências. Um utilizador sugere a colocação do icon numa posição mais visível, como por exemplo ao lado da caixa de pesquisa.
- Foi sugerido que o tamanho da letra do site bem como o tamanho dos botões fossem ligeiramente aumentados.

<span id="page-23-0"></span>![](_page_23_Picture_0.jpeg)

![](_page_24_Picture_0.jpeg)

Após a análise dos comentários e das sugestões dos utilizadores, conclui-se que o portal tem uma experiência de utilização adequada para todos os perfis de utilizador, com e sem deficiências.

Identificaram-se pontos de melhoria, vários dos quais já se implementaram e se apresentam a seguir.

![](_page_24_Picture_4.jpeg)

![](_page_25_Picture_0.jpeg)

O menu de navegação foi reconfigurado para que apareça a todos os utilizadores com deficiência visual ou que usem preferencialmente a navegação por tabulação.

![](_page_25_Picture_3.jpeg)

O menu também foi otimizado para permitir que seja colapsado quando se usa um dispositivo com ecrã mais pequeno, como seja um smartphone ou tablet.

**Comité Paralímpico de Portugal** 

valor t

PESQUISAR

PARALÍMPICO

**OGOS** 

O sítio para a divulgação, partilha e promoção das últimas notícias referentes ao Desporto Paralímpico e Surdolímpico.

![](_page_26_Picture_0.jpeg)

O tamanho da letra das várias páginas e dos vários componentes gráficos foi aumentado.

Igualmente, o tamanho dos diversos botões de formulários que existem no site for ligeiramente aumentado em altura.

No Arquivo de Notícias, acrescentou-se a data da notícia para facilitar a pesquisa de notícias por data.

![](_page_26_Picture_5.jpeg)

![](_page_27_Picture_0.jpeg)

O Mapa de Inclusão Desportiva foi totalmente redesenhado e conta com as seguintes melhorias:

- Breve descrição do propósito do mapa
- Alinhamento horizontal dos filtros de pesquisa para permitir pesquisa por localização ou por modalidade
- Apresentação do número de resultados imediatamente após os filtros, com indicação para fazer scroll para ver os resultados
- Aumento do contraste do mapa de portugal para facilitar a visualização

![](_page_27_Picture_7.jpeg)

![](_page_28_Picture_0.jpeg)

De forma generalizada, acrescentaram-se descrições às imagens e fotografias no portal para enriquecer a informação disponível para pessoas com deficiência visual.

Desta forma, a descrição fica visível quando se coloca o ponteiro do rato sobre a fotografia, ou quando se usa um software de navegação para apoio a pessoas com deficiência visual ou motora.

![](_page_28_Picture_4.jpeg)

João Marques no Campeonato da Europa de Ciclismo para Surdos 22 Março 2021

![](_page_28_Picture_6.jpeg)

![](_page_28_Picture_7.jpeg)

O Campeonato da Europa de Ciclismo para Surdos que se realiza em Alania, Turquia, de 23 a 28 de março tem em João Marques o representante nacional. O ciclista participa nas provas de sprint 1000 metros, critério (pontos), contrarrelógio individual e prova em linha. A estreia do atleta português está

![](_page_29_Picture_0.jpeg)

A página do atleta foi enriquecida e apresenta agora a seguinte informação adicional:

- Dados do atleta
- Informação sobre competições e classificações
- Galeria de fotos

*Nota: Dada a quantidade de atletas registrados no sistema, este trabalho não está completo. No entanto, o CPP está a fazer um esforço para obter e consolidar esta informação em back-office*

![](_page_29_Picture_7.jpeg)

![](_page_30_Picture_0.jpeg)

Outras correções/melhorias:

- Foram feitas melhorias para que o portal cumpra as diretrizes de **acessibilidade Web - WCAG 2.0 nível AAA**
- Foram implementadas melhorias para conseguir uma classificação de **10 pontos em todos os testes do AccessMonitor**, em todas as páginas testadas.
- Foram implementadas todas as melhorias para obter uma **classificação de 100%** nas diversas checklists do Kit de Usabilidade e Acessibilidade:
	- Checklist 10 aspetos funcionais
	- Checklist Conteúdos
	- Checklist Transação
- Foi criado um **glossário de termos** e acrónimos para definir as diversas siglas usadas no site.
- A página de contactos foi atualizada para que a informação sobre contactos telefónico e email apareçam antes da localização e das coordenadas das instalações do CPP.

![](_page_30_Picture_11.jpeg)

<span id="page-31-0"></span>![](_page_31_Picture_0.jpeg)

## / PASSOS FUTUROS /

![](_page_32_Picture_0.jpeg)

#### / PASSOS FUTUROS /

Revisitar a estrutura e as opções do menu de navegação para determinar os termos mais adequados, em particular nas opções:

- Media (Notícias)
- Inclusão Desportiva (Clubes)
- Jogos (Jogos Paralímpicos e Jogos Surdolímpicos)

Consolidar a informação de atletas com dados biográficos, palmarés e galeria.

Categorizar as notícias

![](_page_32_Picture_8.jpeg)

![](_page_33_Picture_0.jpeg)

![](_page_33_Picture_1.jpeg)